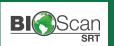

# Vantage to BioScanSRT Conversion System Setup Quick Start Guide

A

### **Connecting the Power Supply and USB cable**

The power supply and USB cable are in the back of the unit as shown below. Line up the pins of the power supply and plug it into the correct port, also be sure to plug the three prong cable all the way into the power supply. The USB cable will insert only when correctly oriented with a USB port, insert the cable into an open USB port on your computer.

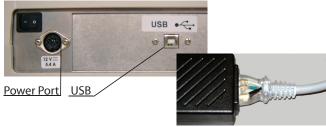

**WARNING:** The unit requires a proprietary external power supply which is provided with the unit.

Plugging in a different power supply may cause damage to the circuitry and will void any warranty.

B

### **Connecting the Accessories**

Accessory plugs are color-coded and the accessory ports are located on the left side of the unit. Yellow is for the BioConnect 6 pin; Blue is for BioConnect 8 pin. The grey AUX port closests to the front of unit is for the Focus accessory. Be sure to line up the pins and plug each into the correct port with the flat side of plug on the top. **DO NOT FORCE** as pin breakage is possible and will void any warranty.

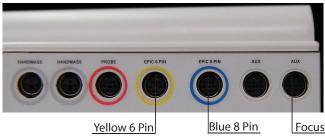

1 | Place the BioScanSRT Software in the CD-ROM drive of your computer. If the installation routine does not automatically begin, click the Start button, click Computer, Double click the CD-ROM drive, then double click the install file.

- 3 | When the software installation is complete. The computer may need to be restarted. If so, Click **OK** and it will restart.
- 4 | After the computer restarts and all icons have appeared on your screen wait an additional minute to ensure the system is fully started and double click the SRT folder and then the SRT icon. A few finalizing software configuration steps will occur and then the software will be ready for use.

### **Software Authorization**

The software needs to be authorized upon first use and at regular intervals throughout the year. The purpose of this authorization system is to accommodate both customers on a lease program as well as prepaid. Those on a lease program must remain current with scheduled payments to continue use. Those who have prepaid are still required to reauthorize, however there are no pre-conditions attached. The first time you run the software an authorization process will begin. Please ensure that your computer is connected to the internet.

Type in the case-sensitive **UserID**, **Password**, **and Serial** number provided to you into the designated fields and click the OK button. After a few moments the software will then be authorized.

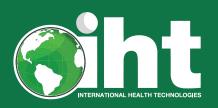

## Setup (Continued)

### Q & A

# D

### **Power On and Off**

To turn power on put the power switch in the back of the unit to the "ON" position, this is indicated by the symbol "I". Double click the BIOSCAN icon on the computer screen to open the software. To turn power off, first close the software by clicking the red X in the top right corner of the screen. The software may perform maintenance while closing, please wait for this to complete. Put the power switch in the back of the unit to the "OFF" position, indicated by the symbol "0".

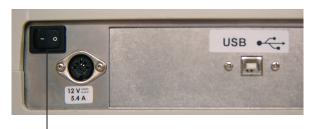

Power Switch

### **Replacing the Battery**

The unit is shipped with a battery already installed which has an expected lifespan of approximately 3-6 months depending on use. The battery is located on the left side and towards the back of the unit. To replace the battery, Step (1) unscrew the battery door mounting screw from the battery compartment mounting hole. Do not attempt to completely remove the mounting screw from the battery door. Slide the battery door towards the front of the unit until the battery door notch clears the battery compartment slot. Lift the right edge of the unit so that the battery slides out. Step (2) Insert the metal connector end of the battery by ensuring the flat side is facing up and the grooved side is facing down. Step (3) Install the battery door by reversing the procedure in Step (1). Please only Duracell DL233a or equivalent.

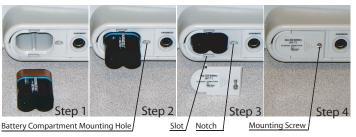

### Can I install additional software or use the Internet?

We recommend against installing any additional software to lessen the chance of a software conflict between applications that could interfere with proper operation of the equipment. The use of internet features is also discouraged as a precautionary step against viruses and other potential security risks that could lead to the compromise of patient data and/or system failure. However, internet connectivity is required for regular reauthorization of your software as long as the file-scanning-only software Microsoft Security Essentials or Windows Defender (not an internet suite) is installed and the operating system firewall is enabled.

WE DISCOURAGE USE OF ANY SOFTWARE WITH THE EXCEPTION OF DATA BACKUP SOFTWARE OR DRIVERS REQUIRED TO USE A PRINTING DEVICE. WE WILL NOT SUPPORT PROBLEMS THAT MAY ARISE AS A RESULT OF UNAUTHORIZED SOFTWARE INSTALLATION.

We cannot guarantee software conflicts will not occur nor provide technical support when additional software is installed on the system. You will need to uninstall the extra software before contacting us.

### Is there additional support and training available?

There are many resources available for additional support and training:

**User Manual** - The user manual is available at www.bioscangathering.com and contains instructions on proper setup, installation, maintainance, and operation of your equipment. Your user manual is an excellent resource to answer questions and learn more about your new equipment.

**Online** - http://www.bioscangathering.com contains helpful knowledge base articles, recommendations, links, and downloads to keep your equipment running at its best.

**Training** - All training is provided online at www.bioscangathering.com under Training Videos. Please review these videos which will show you how to set up the system, test your patients and address their issues. All videos are short and specific so that you may obtain highly successful results.

**Seminars** - There are many excellent training courses offered from various groups. We encourage all users to visit www.bioscangathering.com for upcoming events as well as links to some of our preferred partners and the events they offer.

**On the Phone** - Our customer service department is ready to help from 8A.M. to 5 P.M. Mountain Time. Contact us at 801-889-2224 or visit our website at www.bioscangathering.com. We are not authorized to consult or give advice for patient care.